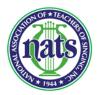

Greetings, Central Region NATS Colleagues! Registration Information for 2020 Central Region NATS Online Student Auditions Allison Holmes-Bendixen, Central Region NATS Auditions Chair allisonholmesbendixen@gmail.com

**Registration for the 2020 Central Region NATS Online Student Auditions will be open from 3:00 pm on September 15, 2020 and close at midnight on October 16, 2020, after which no more registrations will be permitted (No Exceptions!).** Please read the registration instructions that NATS has provided to its members: <u>Accessing the NATS Auditions Registration System</u>. To access the registration:

- Log in to your NATS account at <u>https://www.nats.org/</u>
- Click on your email listed at "logged in as..." (located in the upper right corner, just below the black toolbar)
- Scroll down to find the button "NATS AUDITIONS REGISTRATION"
- Click on "NATS AUDITIONS REGISTRATION". This will take you to the Auditionware website where you can register yourself and your students for the 2020 Central Region NATS Online Student Auditions.

In order to register your students, you will need the following information for each student:

- First name, Last name
- Phone number
- Email address
- Birthdate
- Audition category
- Repertoire Selections
- YouTube URLs for each Repertoire Selection

NATS has provided this <u>Pre-Registration Information Form</u> for ease of collecting information from students.

**Category changes!** Responding to members' needs and desires to become more inclusive of ALL singers, NATS has updated the names and definitions of categories. <u>Audition Category Names</u> are now defined by voice, not by gender. This is especially important to remember when you are registering countertenors.

- Odd-numbered categories (formerly titled "Women") are changed to "**Treble**" to include students singing Soprano, Mezzo, Alto, or Countertenor.
- Even-numbered categories (formerly titled "Men") are changed to "**TBB**" to include students singing Tenor, Baritone, and Bass.

**Composer information**: Please enter complete names for composers (first and last, and middle if it is custom – example: Wolfgang Amadeus Mozart or Stephen Sondheim) when you enter your singers' repertoire in Auditionware.

**Video Submission Guidelines:** For these virtual auditions, students will pre-record their performances, and teachers will provide links to those performance recordings DURING THE REGISTRATION PERIOD (**deadline midnight on Oct. 16**). **Students should record separate videos for each repertoire selection.** Videos should be uploaded to YouTube ("unlisted" link). You will enter the URL for each video when registering your students in Auditionware. Because of the unique situation caused by COVID-19, NATS is allowing students to record their videos either with a live pianist OR with an accompaniment track. Please read the complete video submissions guidelines that NATS has provided to its members: <u>Video Recording Instructions: Chapter, District, Regional, and National Student Auditions</u>

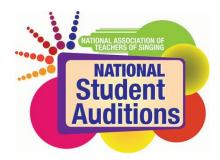

### VIDEO RECORDING INSTRUCTIONS

You should record your video in the spirit of a live audition or recital performance. You may record in a home, school, church, synagogue, recital hall, rehearsal room, or voice studio with good natural acoustics. You should dress professionally, as you would for a recital or live audition. You must perform each of your selections from memory on your recording.

- Record a separate unedited video for each selection on your repertoire list.
  - Introduce each selection at the beginning of the video. "I will sing—Title of Composition---by—Composer—and if appropriate—from---Title of Work." The identity of your teacher, school and region should not be revealed.
- Your camera should record from a fixed position as if three adjudicators were seated in front of you.
- Face straight forward to the camera as you would appear to adjudicators in a live audition.
- Your video recordings must clearly show your face and most of your upper body.

### ACCOMPANIMENT

Because of the unique situation caused by COVID-19, NATS is allowing students to record their videos either with a live pianist OR with an accompaniment track.

- Students may perform with a live pianist or a piano-only background track.
- A teacher may accompany their own student. However, the teacher must not be in view in the video.
- Accompanists must play from authorized copies that are compliant with the NATS Copyright Policy.
- The region highly encourages students to utilize accompaniment recordings from their collaborative pianists. In the event that a pianist is unavailable, the students may use the pre-recorded tracks found on Appcompanist, Hal Leonard's Virtual Library, or other similar sources that offer piano-only accompaniments. YouTube Karaoke Tracks are also acceptable, as long as they are piano only.
- NO orchestrated tracks or tracks with other instruments or voices will be acceptable and would result in disqualification.

**NATS COPYRIGHT POLICY**: NATS encourages its members, their students, accompanists and the general population to become educated about, and to comply with, all applicable copyright laws. Reproduction of a copyrighted work constitutes copyright infringement unless a license to reproduce such work has been obtained, the use is considered fair use, the work is in the public domain, or a valid exception to copyright infringement exists.

NATS requires students, teachers and other participants in NATS affiliated events, auditions and competitions to affirm compliance with the NATS Copyright Policy, and to use only authorized reproductions of copyrighted works.

### PREPARING THE YOU-TUBE VIDEOS

#### Settings

- Please note that you must select "unlisted" in the Privacy settings found under the broadcasting and Sharing Options section when uploading your video file to YouTube.
- If you select "private," adjudicators will not be able to access your submission(s). If you select "public", you may encounter copyright issues with YouTube.

### Video Titles & Notes

- Each video title should contain the singer's name and "Central Region NATS Online Student Auditions". If the same video is used for a different audition, the video title MUST be changed to reflect the new audition. (i.e. From the Central Region to the National Preliminary Round.)
- In the YouTube "Notes" section, please include the Title, Composer, and Larger Work (if applicable).
- YouTube Channel Titles & Images must NOT reveal Teacher, School, or Studio affiliations.

# Submission

- During the registration process, provide the web link/address for each video that corresponds to the appropriate repertoire selection either 3, 4, or 5 total selections, depending on your category.
- Please double check the links you provide for each video before submitting your registration.

# The following video problems would make them invalid.

- Videos revealing the teacher's identity, the region of the singer, or the school they attend.
- Videos with "private' sharing options (see above).
- Videos that pan and zoom during performances.
- Videos using recording equipment that alters the acoustics of the venue or the sound quality of the singer by adding/subtracting reverb or altering the pitches being sung.
- Videos that are digitally altered.

# **IMPORTANT RESOURCES:**

**Video Submission Guidelines** for NATS Online Student Auditions: <u>Video Submission Guidelines</u>

A **full list of categories and the required repertoire** for each can be found here: <u>https://www.nats.org/\_Library/NSA\_Files/Categories\_August\_2020\_in\_color.pdf</u>

**Frequently Asked Questions** about NATS Student Auditions: <u>FAQ - Student Auditions</u>

A full copy of **NATS Student Auditions Regulations**: <u>https://www.nats.org/\_Library/NSA\_Files/Student\_Audition\_Regulations\_August\_2020\_color.pdf</u>

If you have questions or concerns about the CRNATS Online Student Auditions, please feel free to email me at: <u>allisonholmesbendixen@gmail.com</u>